Copyright© 2014 EIZO Corporation All rights reserved.

Aby korzystać z urządzenia w sposób bezpieczny i wydajny, należy dokładnie zapoznać się z informacjami zawartymi w PRECAU-TIONS (ŚRODKI OSTROŻNOŚCI), niniejszym Podręczniku instalacji oraz Podręczniku użytkownika zapisanymi na dysku CD-ROM.

#### **Ważne**

#### **Podręcznik instalacji**

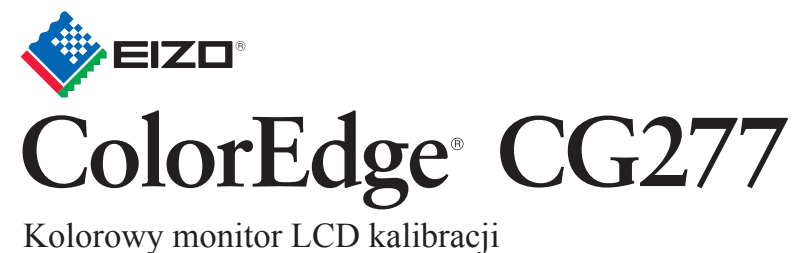

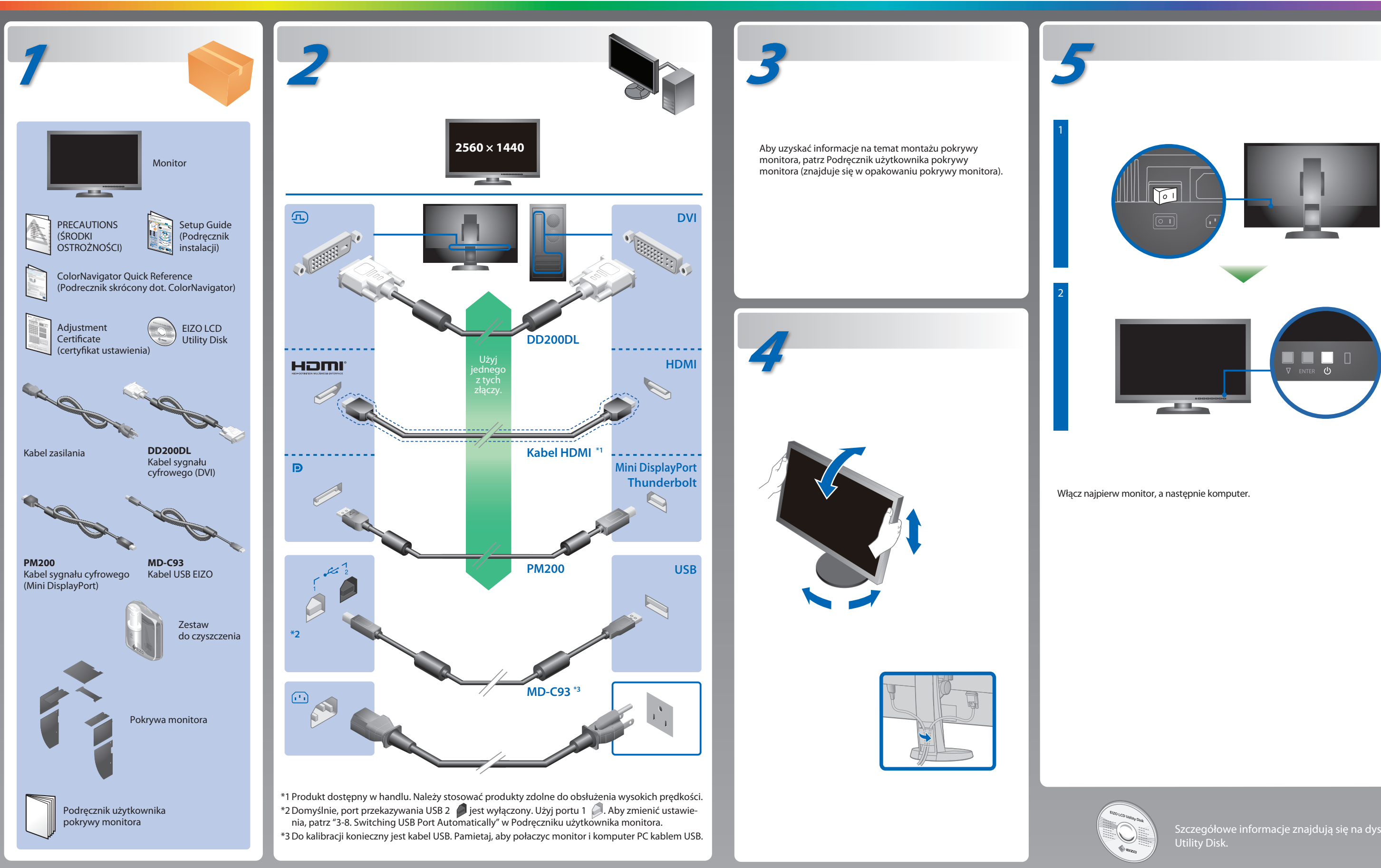

Szczegółowe informacje znajdują się na dysku EIZO LCD

### **Problem braku obrazu**

Jeśli na monitorze nie jest wyświetlany żaden obraz, nawet po wykonaniu poniższych czynności naprawczych, należy skontaktować się z lokalnym przedstawicielem firmy EIZO

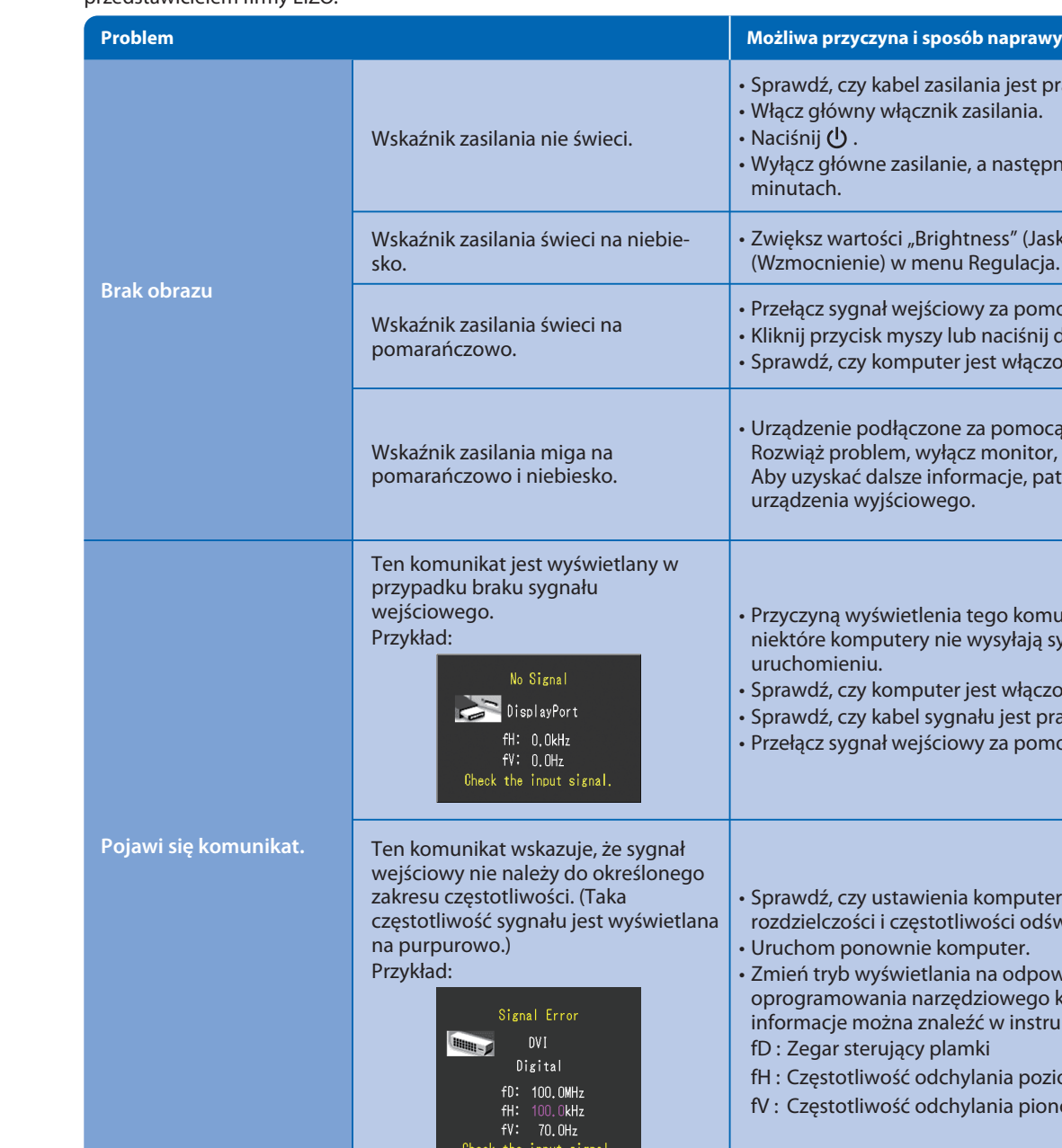

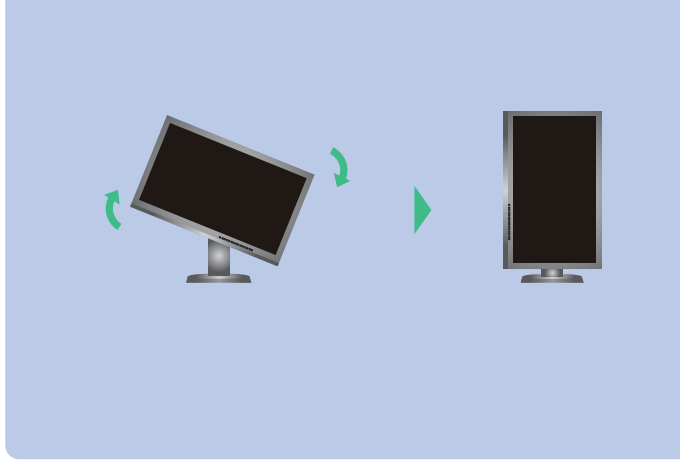

Continue Cancel

- Sprawdź, czy kabel zasilania jest prawidłowo podłączony. • Włącz główny włącznik zasilania.
- e <mark>U)</mark> .
- Wyłącz główne zasilanie, a następnie włącz je ponownie po kilku minutach.
- Zwiększ wartości "Brightness" (Jaskrawość) oraz "Gain" (Wzmocnienie) w menu Regulacja.
- Przełącz sygnał wejściowy za pomocą przycisku SIGNAL. • Kliknij przycisk myszy lub naciśnij dowolny klawisz na klawiaturze. • Sprawdź, czy komputer jest włączony.
- Urządzenie podłączone za pomocą DisplayPort / HDMI ma problem. Rozwiąż problem, wyłącz monitor, a następnie włącz go ponownie. Aby uzyskać dalsze informacje, patrz Podręcznik użytkownika urządzenia wyjściowego.
- Przyczyną wyświetlenia tego komunikatu może być fakt, że niektóre komputery nie wysyłają sygnałów przez krótki czas po uruchomieniu.
- Sprawdź, czy komputer jest włączony.
- Sprawdź, czy kabel sygnału jest prawidłowo podłączony.
- erzełącz sygnał wejściowy za pomocą przycisku SIGNAL.
- Sprawdź, czy ustawienia komputera odpowiadają wymaganiom rozdzielczości i częstotliwości odświeżania pionowego monitora. • Uruchom ponownie komputer.
- Zmień tryb wyświetlania na odpowiedni za pomocą
- oprogramowania narzędziowego karty graficznej. Szczegółowe
- nformacje można znaleźć w instrukcji karty graficznej.
- fD : Zegar sterujący plamki
- fH : Częstotliwość odchylania poziomego
- fV : Częstotliwość odchylania pionowego

• Instrukcje obsługi znajdziesz w rozdziale "Podręcznik skrócony" oraz w Podręczniku użytkownika ColorNavigator (na płycie CD-ROM).

• Szczegółowe informacje na temat funkcji SelfCalibration można znaleźć w instrukcji obsługi monitora, dołączonej na płycie CD-ROM.

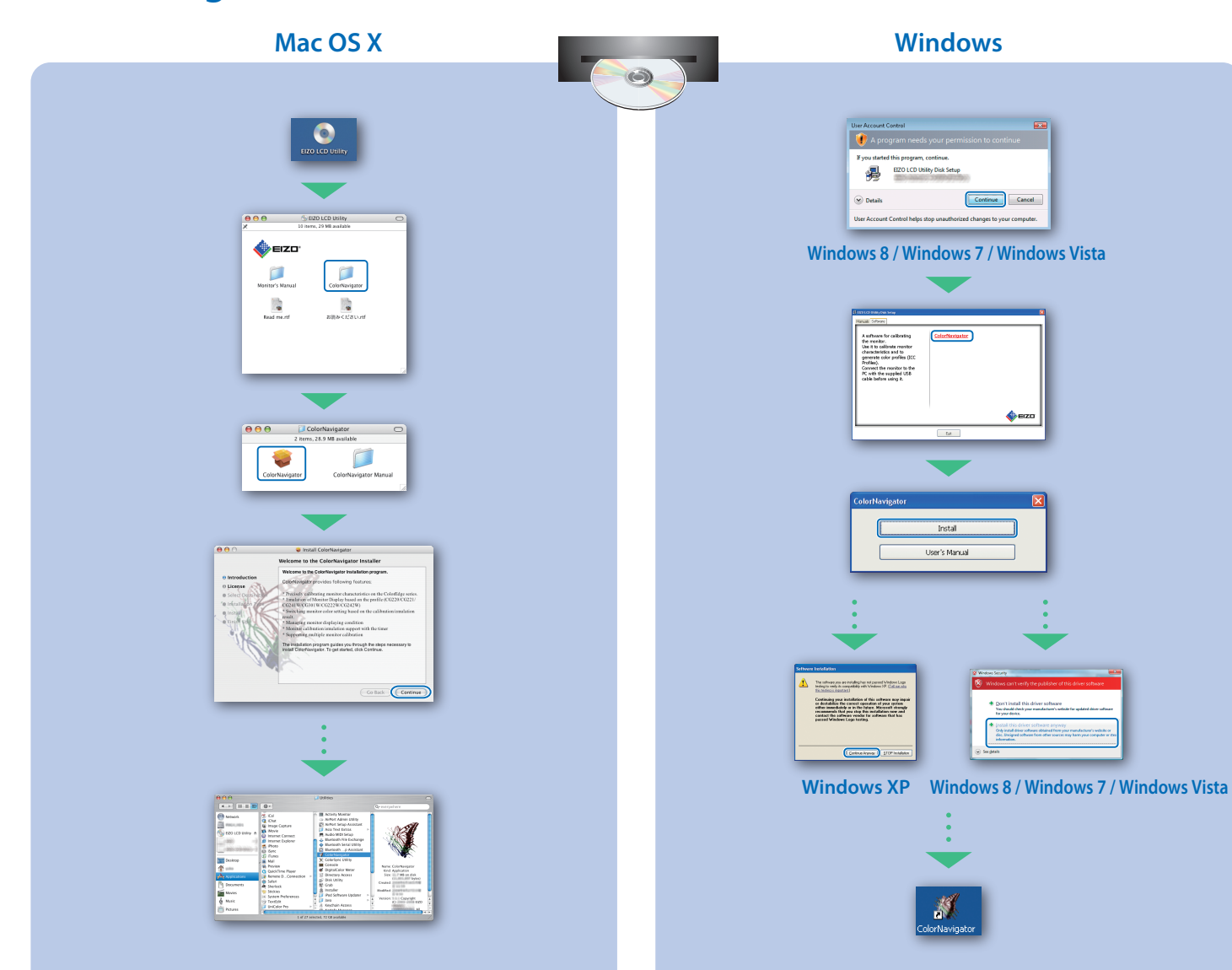

# **SelfCalibration**

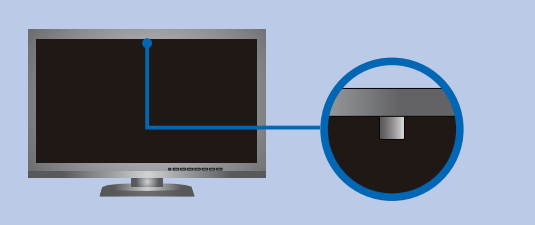

## **ColorNavigator**

**Obracanie Monitora**

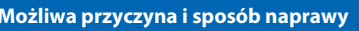

- Aby nie wpłynąć na dokładność pomiaru wbudowanego czujnika, należy uważać, aby nie zmieniać w otoczeniu natężenia światła, które przedostaje się do wbudowanego czujnika podczas pomiaru.
- Zaleca się korzystanie z pokrywy monitora.
- Podczas pomiaru nie zbliżaj twarzy lub innych obiektów do monitora i nie zaglądaj do czujnika.
- Ustaw monitor w miejscu gdzie światło nie przedostaje się bezpośrednio do czujnika.

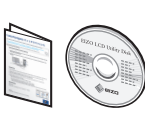